## Thunderbird 8 (設定済み内容確認)

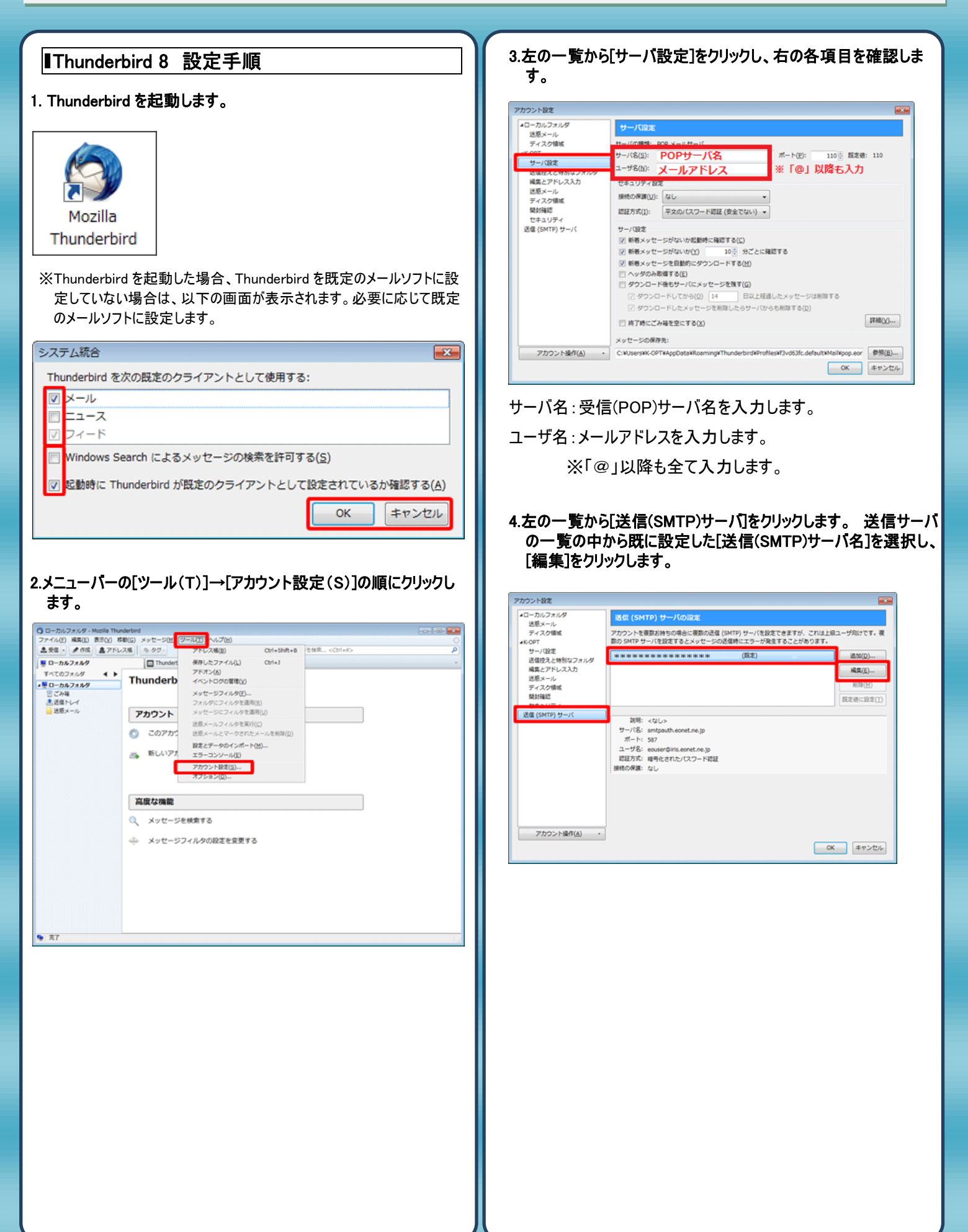

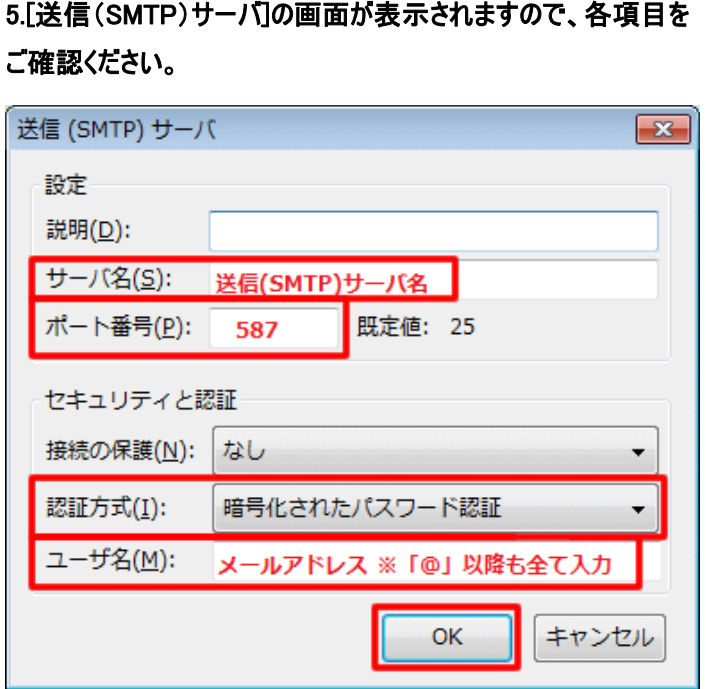

サーバ名:「送信(SMTP)メールサーバ」を入力します。 ポート番号:「587」を入力します。 認証方式:「暗号化されたパスワード認証」を選択 ユーザ名:「メールアドレス」を入力します。

※「@」以降も全て入力します。

6.設定完了後[OK]をクリックし設定を完了致します。

## 発行元:株式会社イージェーワークス 発効日:2012年8 月6 日 rev2 本マニュアルに記載されている内容の著作権は、 原則として株式会社イージェーワークスに帰属します。

I I I I I

著作権法により、当社に無断で転用、複製等することを禁じます。